## Please do not upload this copyright pdf document to any other website. Breach of copyright may result in a criminal conviction.

This Acrobat document was generated by me, Colin Hinson, from a document held by me. I requested permission to publish this from Texas Instruments (twice) but received no reply. It is presented here (for free) and this pdf version of the document is my copyright in much the same way as a photograph would be. If you believe the document to be under other copyright, please contact me.

The document should have been downloaded from my website https://blunham.com/Radar, or any mirror site named on that site. If you downloaded it from elsewhere, please let me know (particularly if you were charged for it). You can contact me via my Genuki email page: https://www.genuki.org.uk/big/eng/YKS/various?recipient=colin

You may not copy the file for onward transmission of the data nor attempt to make monetary gain by the use of these files. If you want someone else to have a copy of the file, point them at the website. (https://blunham.com/Radar). Please do not point them at the file itself as it may move or the site may be updated.

It should be noted that most of the pages are identifiable as having been processed by me.

I put a lot of time into producing these files which is why you are met with this page when you open the file.

\_\_\_\_\_\_\_\_\_\_\_\_\_\_\_\_\_\_\_\_\_\_\_\_\_\_\_\_\_\_\_\_\_\_\_\_\_\_\_

In order to generate this file, I need to scan the pages, split the double pages and remove any edge marks such as punch holes, clean up the pages, set the relevant pages to be all the same size and alignment. I then run Omnipage (OCR) to generate the searchable text and then generate the pdf file.

Hopefully after all that, I end up with a presentable file. If you find missing pages, pages in the wrong order, anything else wrong with the file or simply want to make a comment, please drop me a line (see above).

It is my hope that you find the file of use to you personally – I know that I would have liked to have found some of these files years ago – they would have saved me a lot of time !

Colin Hinson

In the village of Blunham, Bedfordshire.

**Texas Instruments** TI-99/4 Home Computer

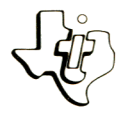

# **Diskette Software**

Teach Yourself  $3450$ Learn to program in TI BASIC the easy way - let the computer teach you! Ten on-screen lessons give you hands-on experience with everything from simple commands and procedures to color graphics and sound.

Designed for use with the TI-99/4 Home Computer and the TI Disk Memory System (TI Disk Drive Controller and TI Disk Memory Drive - sold separately).

> As this manual was designed for the U.S. market, the warranty conditions described herein are not applicable in the U.K. The only valid Guarantee Conditions are those set forth in the "Users Reference Guide" accompanying the Home Computer.

Author: WOLFDATA

Language: TI-99/4 BASIC

- Hardware: TI-99/4 Computer Disk Controller and Drive
	- Media: Diskette and Cassette

TEACH YOURSELF BASIC is a computer-assisted instructioi course created by WOLFDATA, a leader in the field o instructional software. TEACH YOURSELF BASIC uses the TI-99/4 computer to teach the BASIC programming language The student is guided through the features of BASIC and i able to try these features as soon as they are presented This interactive course is presented in ten programs of 'chapters.' After the student has completed this course, hi will be able to program the TI-99/4 Home Computer witl confidence.

Copyright  $\bigcirc$  1980, Texas Instruments Incorporated Program and data base contents copyright  $\circled{c}$  1980, Texas Instruments Incorporated. See important warranty information at back of hook.

### TEACH YOURSELF BASIC Background

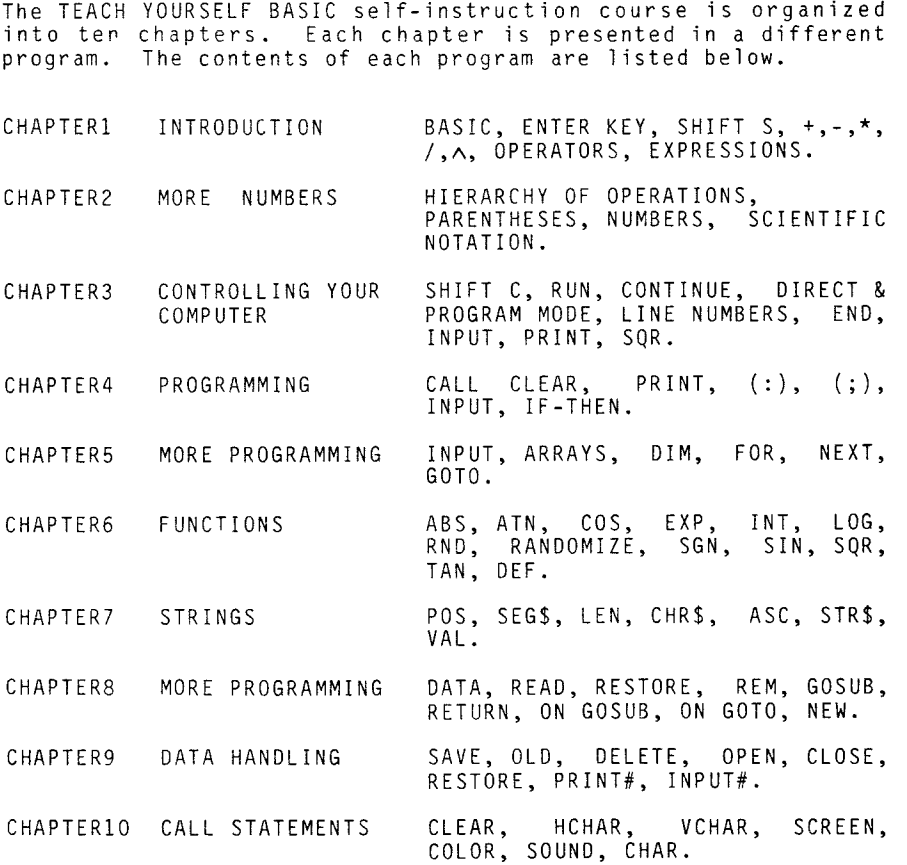

### TEACH YOURSELF BASIC USer Instructions

LOADING THE CASSETTE VERSION:

If you have the cassette tape version, read the section, LOADING CASSETTES. Once you have located the program, CHAPTER1, type OLD CS1 and press ENTER. When the cursor reappears, type RUN and press ENTER to begin the lesson.

LOADING THE DISKETTE VERSION:

Place the program diskette into DSK1. Select TI BASIC. Then enter OLD DSK1. CHAPTER1 to load the first lesson. When the cursor reappears, type RUN and press ENTER to begin the lesson.

To load another lesson, select TI BASIC and enter OLD DSK1.CHAPTER, followed immediately by the number of the chapter you wish to study. As before, when the cursor reappears, type RUN and press ENTER to begin the lesson.